## **BASELINE TESTING AT HOME**

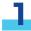

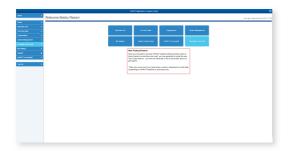

Log into your customer center and click on "Generate a test code".

Next, select the organization for which you want to generate baseline testing codes.

Select an organization and enter your test takers' emails to generate unique codes for each of them. They'll get an email with all the information, including the required instructions video and a link to their baseline test.

2

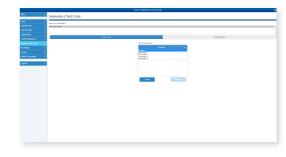

3

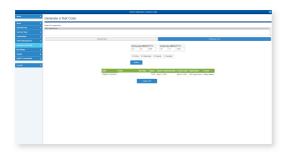

Review the codes that you've generated and their status in the 'View/Manage Codes' section. If you need to revoke someone's code, simply click on that user and click 'Revoke'.

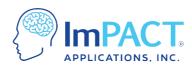

ConcussionManagement.com